*Unify user Jeremy Hall has contributed the following article about moving Unify and other audio applications from one PC to another, which includes some very useful advice on saving disk space by putting large file sets on a shared network drive.*

# **Migrating all my Audio Production Apps from one PC to another.**

## The problem

- a) I have just built a new PC and want to migrate all my existing Audio Production applications (including Unify and several others) from my old PC to the new one.
- b) Many of the applications, like Unify, include large sample/patch libraries and I want to avoid duplicating these resulting in extra disk space requirements.
- c) While migrating from one PC to another I need a quick way to switch between them and also to take up less physical space than two PCs with all of their ancillary devices. I would like to be able to share the mouse, keyboard, display, MIDI controller keyboard and audio interface etc.

### The solution

- a) I will do a fresh installation of the application software on the new PC as most of these allow more than one installation. The program/executable part of an application tends to be the smaller part of it so does not duplicate too much disk space.
- b) I would like the newly installed applications on the new PC to just simply use the library data that is already installed on my old PC. This can be achieved using network shares.
- c) A [two PC USB switch like this one](https://www.amazon.co.uk/dp/B07WMG6LB7/ref=cm_sw_em_r_mt_dp_9lHvFbBNXX29P) can be bought cheaply online and allows two PCs to share up to 4 USB devices (or more if you plug a hub into it). My monitor already has 2 HDMI inputs so I am able to switch between the displays using that. If yours doesn't then you can use an HDMI splitter like [this one.](https://www.amazon.co.uk/dp/B079FLNWJY/ref=cm_sw_em_r_mt_dp_crHvFbYK78JRD)

#### Caveats

The new and old PCs will need to be networked together and both powered on so that the shares on the old PC are visible on the new PC.

I won't cover how to network two PCs here but here's a webpage which covers it…

<https://support.microsoft.com/en-gb/help/4092694/windows-10-file-sharing-over-a-network>

#### Setting it up - The Detail

1. Shares on the old PC

On the old PC open file explorer (Windows key + E), right click on the drive letter that has your library audio samples on it and select "Properties". In this example I am selecting the J drive.

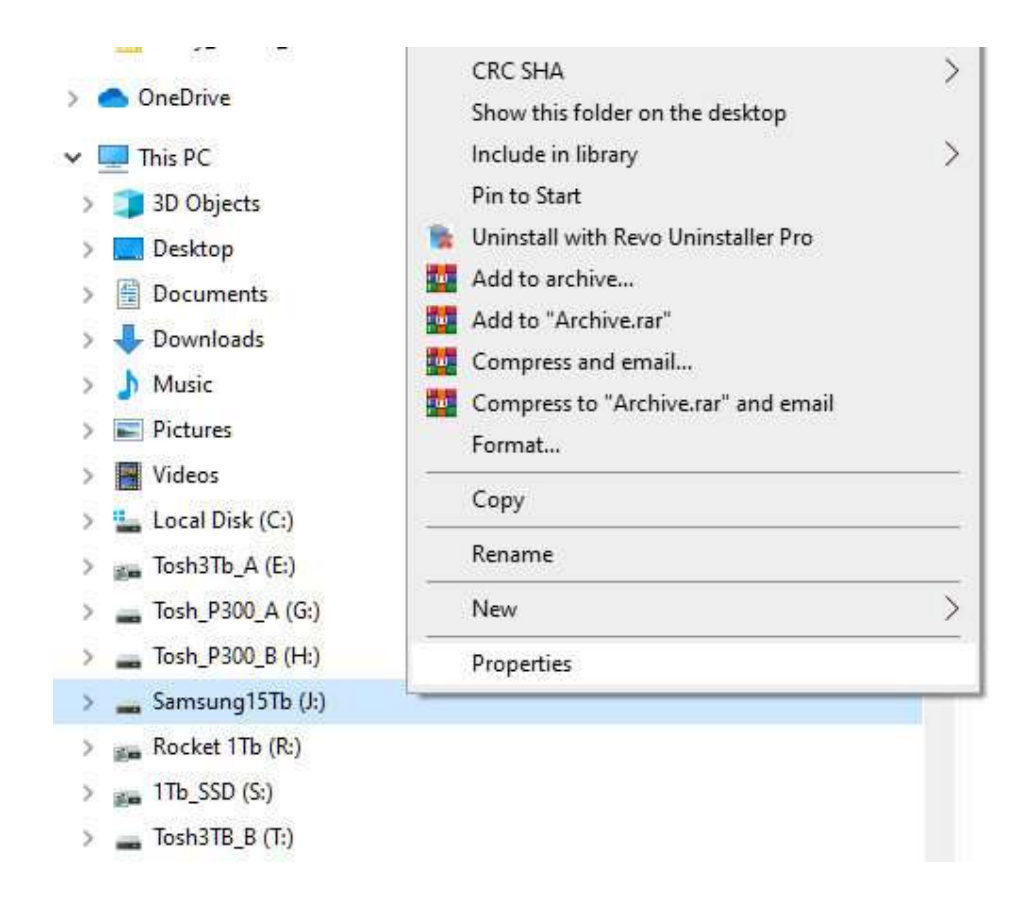

Then select the "Sharing" tab.

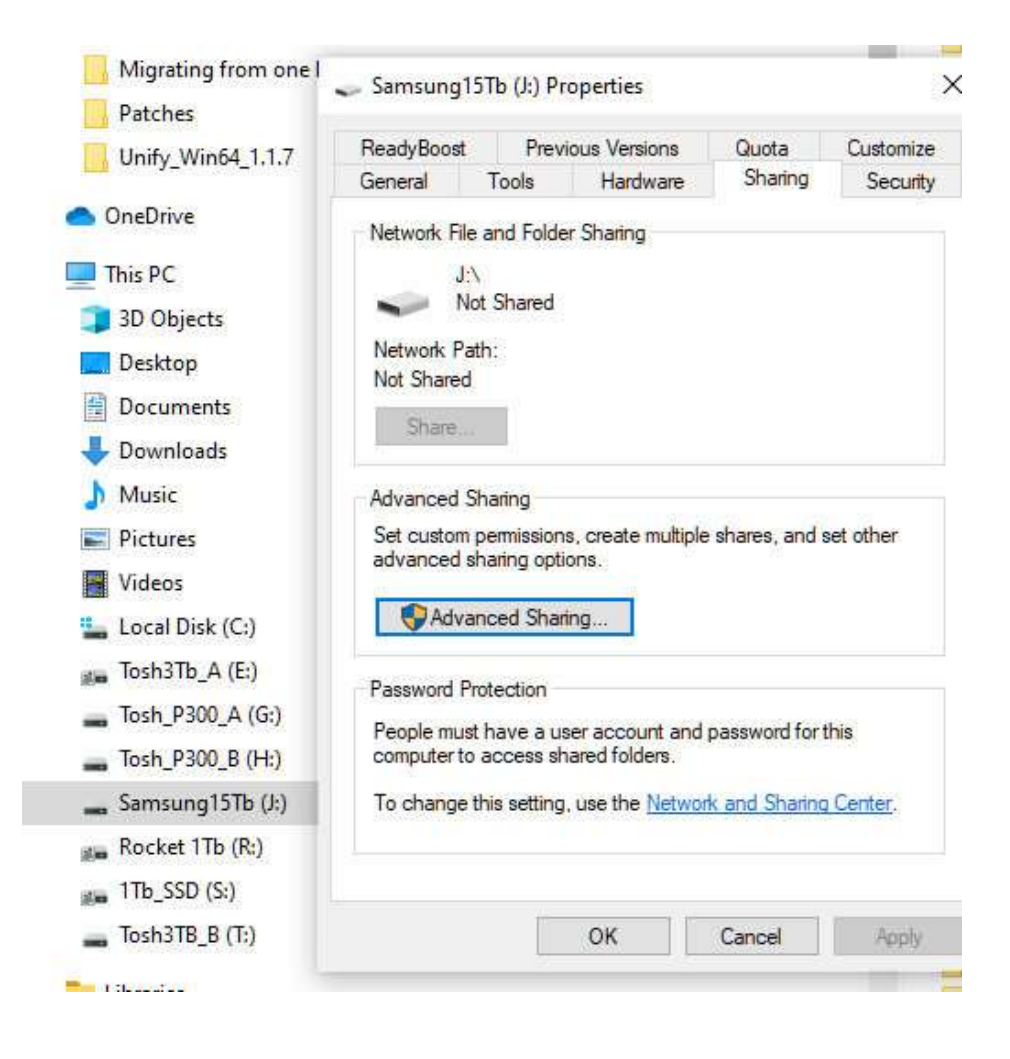

Next select "Advanced Sharing" and click on the "Share this folder" check box and click "OK".

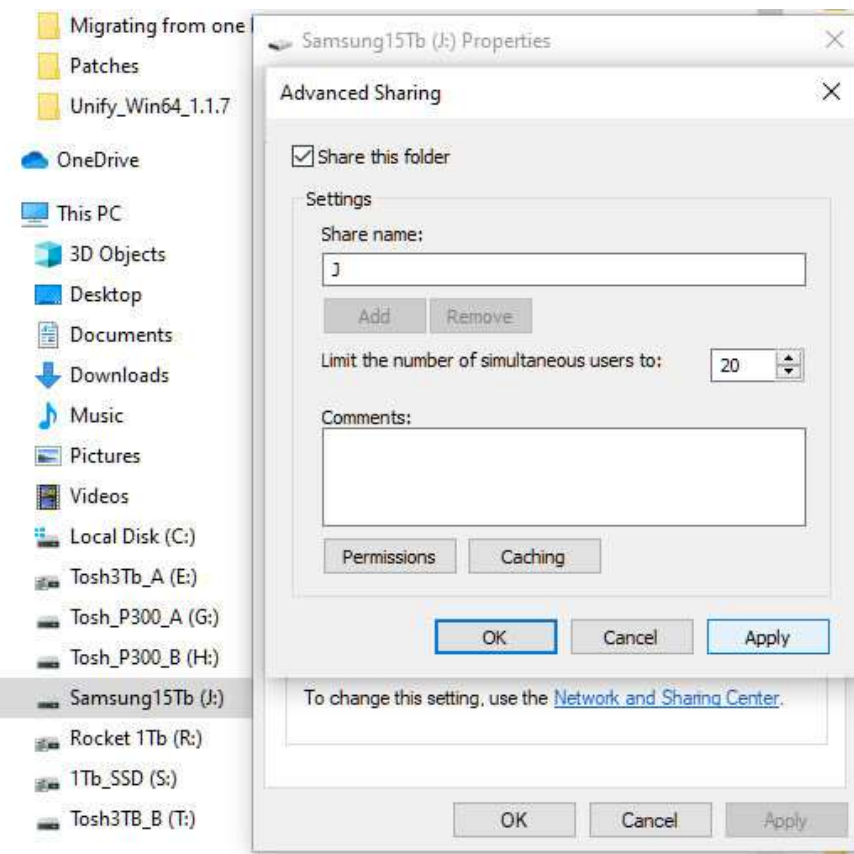

The default share name will be displayed which is  $\setminus$  {your old PC name}  $\setminus$  {drive letter} In my case this is  $\text{V-pcw}\i - \text{Now click on "Close"}$ 

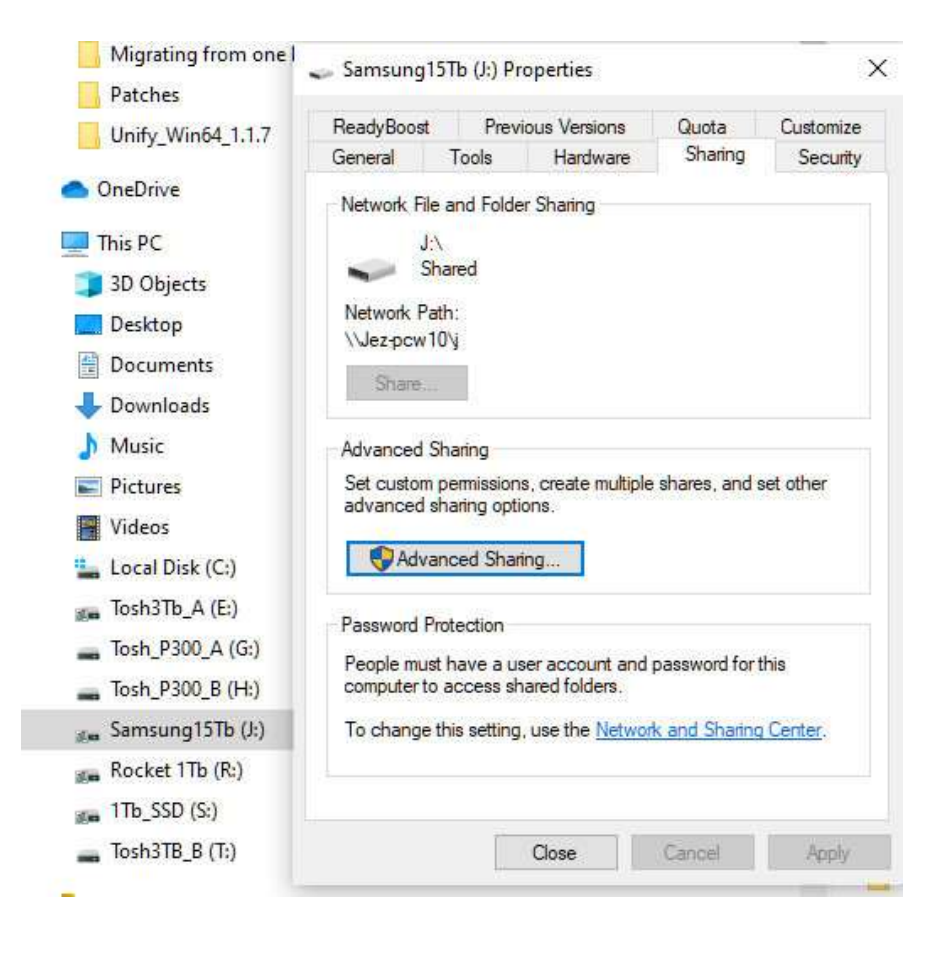

2. Set up Mapped drives on the new PC

On the new PC open file explorer (Windows key + E) and choose "This PC" from the LH side of the window.

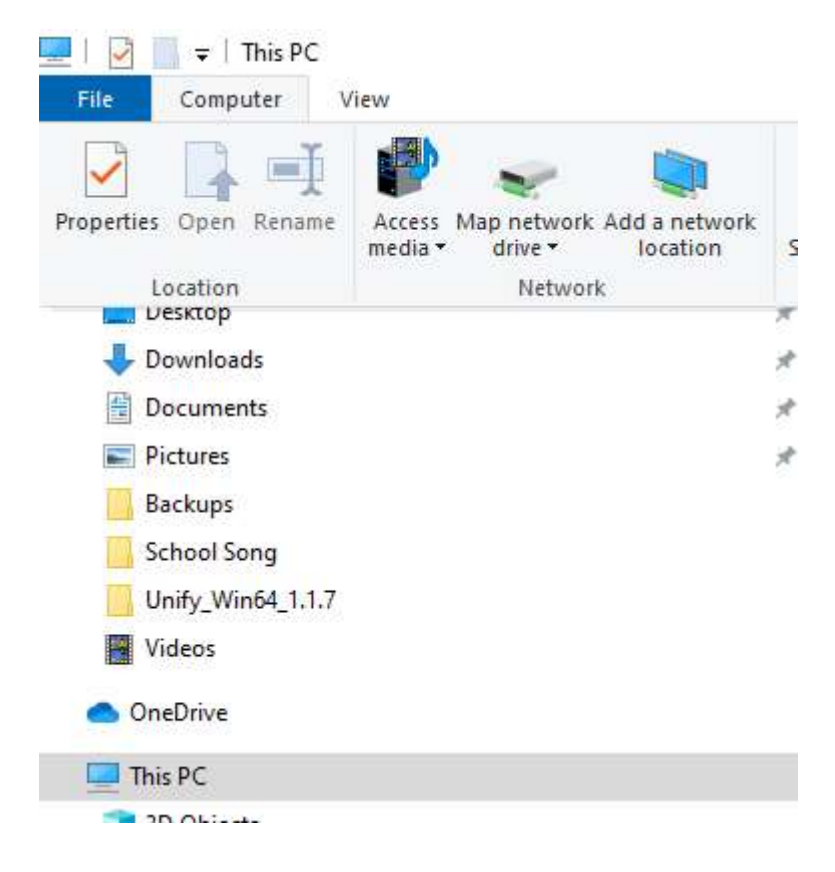

Click the Map Network Drive button at the top.

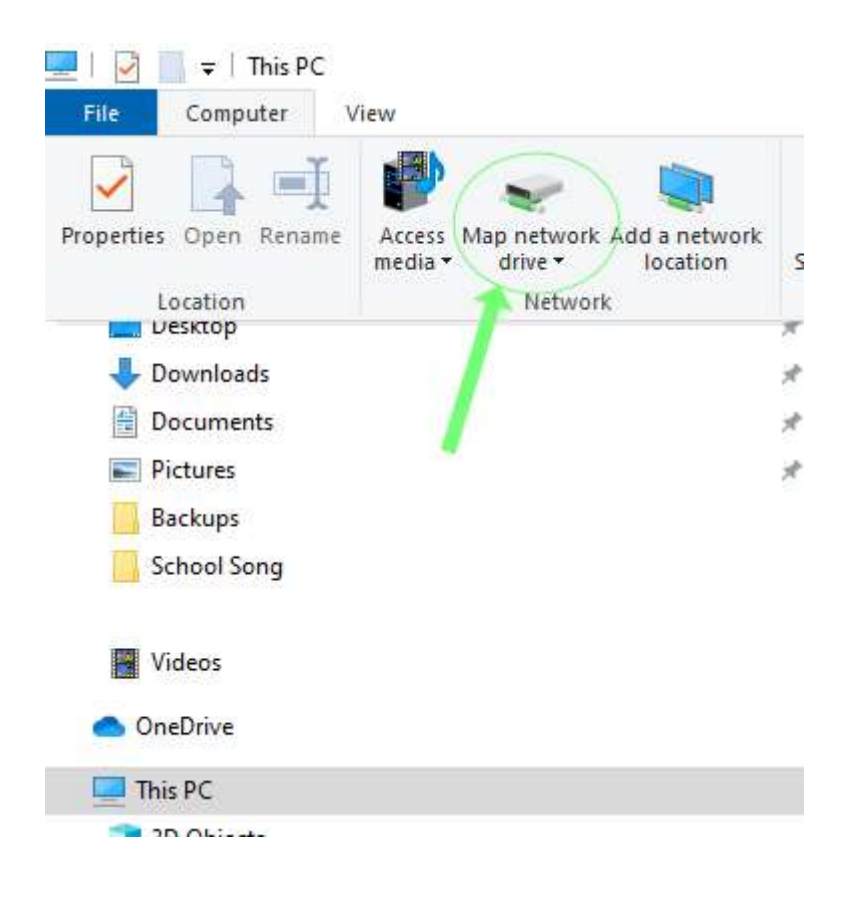

Now Choose a drive letter. To avoid confusion, use the same drive letter as on the old PC.

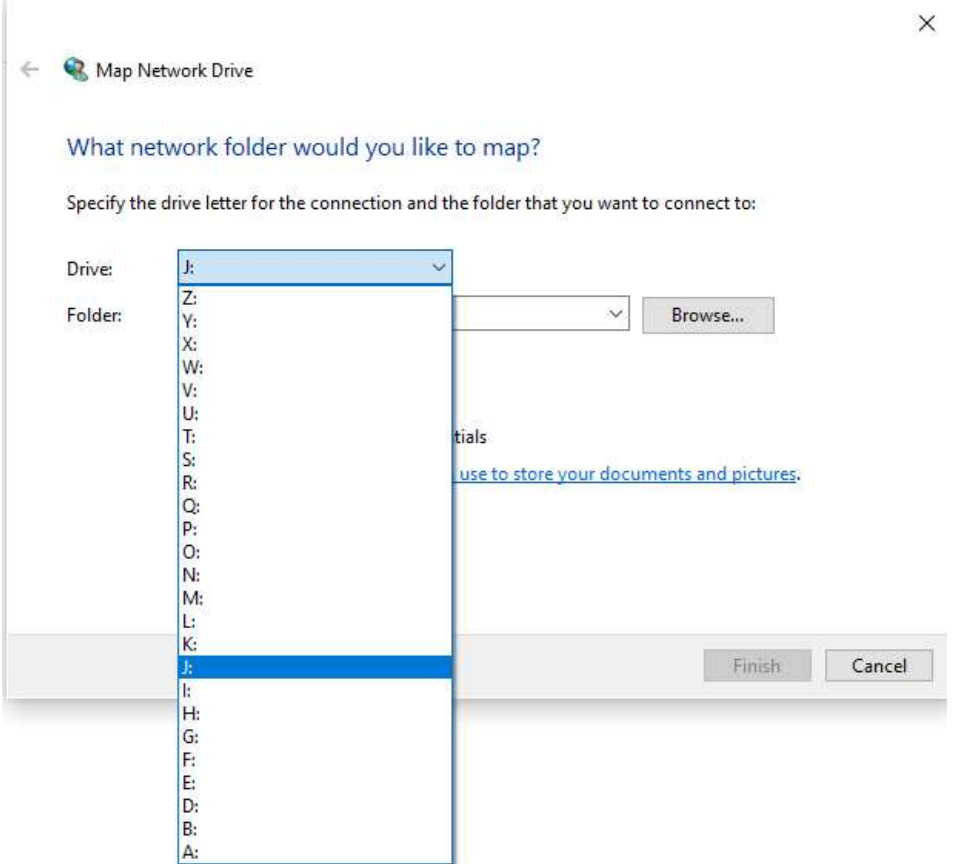

Click the Browse button. A mini network window appears, listing available storage devices on the network. These are locations identified as shared folders. Select the computer and shared folder that we just set up on the old PC. Ensure that the Reconnect at Sign-in (or Logon) option is checked and click Finish button.

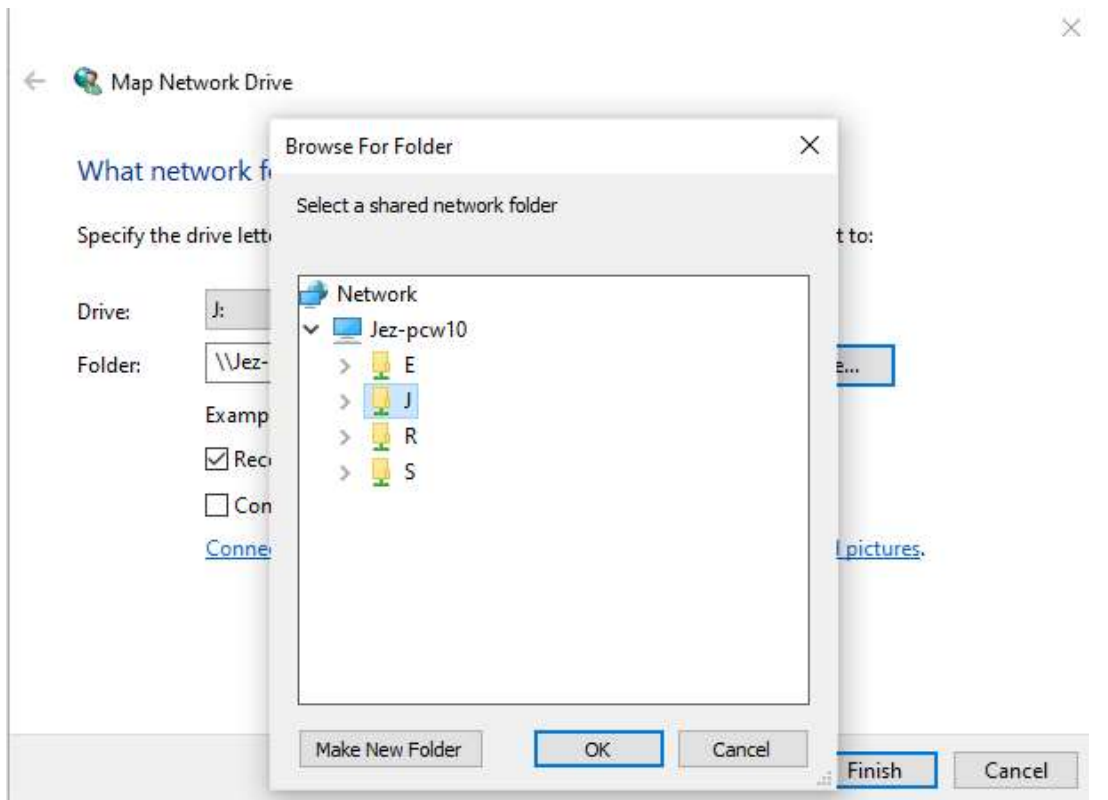

3. USB switch / Monitor Sharing

I have this device setup with the old and new PCs connected on one side and on the other I have

- Logitech Unifying Receiver (single USB for my Logitech Mouse and Keyboard)
- AXE I/O USB Sound Card
- Arturia Keylab 49 USB MIDI controller
- Logitech Webcam

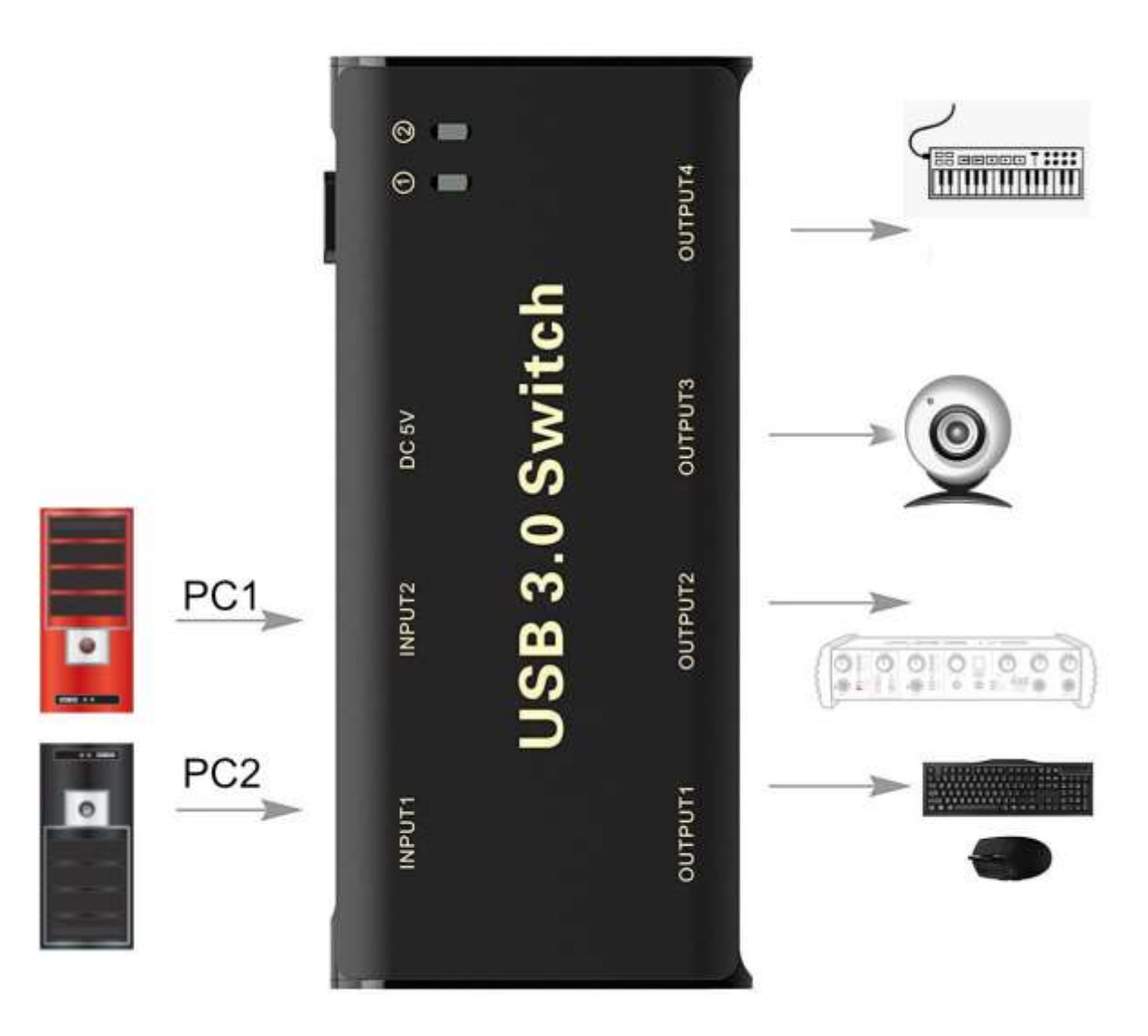

You could connect a USB hub to one of the USB sockets to allow more USB devices to be shared between the two PCs.

I have avoided sharing any USB storage devices this way as switching between the PCs without properly ejecting each device every time might result in corruption.

To share my monitor, which has two HDMI inputs, I am using the monitor to switch between each PC's display output. Alternatively use an HDMI splitter (link on first page).

4. Setting up programs that use a USB iLok, e-licenser etc

For USB protection devices which store information I applied the same logic as for USB storage devices i.e. I do not use the USB switch with them to avoid data corruption.

This has not been an issue as, apart from one program, all of my software which uses iLok allows a second activation on another computer. On the new PC I just install the iLok Manager software and sync it with my account then create new activations on the new PC's local drive without using the physical iLok USB key. The only program I own where this does not work is where only a single activation is allowed. For this software I will just deactivate the license on the old PC and install/activate it on the new PC.

My main DAWs are Cakewalk by Bandlab and Studio One Pro both of which allow two installations for one user. I also own Cubase Pro which uses a USB e-licenser and as far as I can tell the USB elicenser must be plugged into whichever PC is running Cubase Pro. Since I don't actually use Cubase Pro very often nowadays, I will just move the e-licenser dongle to the new PC.

5. Exceptions (e.g. Kontakt Player Libraries)

So far, I have been able to network share the data libraries for most products between the two PCs including non-player Kontakt libraries. However, for Kontakt Player libraries (they have a graphical icon on the left-hand side of Kontakt in the libraries tab), Native Access knows that they are installed on the old PC and on the new PC cannot locate the library data. You can change the location of the library data within Native Access but it only allows local drives to be used so you cannot select the networked drive folder location. I was also unable to get this to work with symbolic links.

The solution here is to just duplicate the data locally but only for these libraries. For me that amounts to around 200Gb of duplicated data. You can just set up a local drive folder and copy the data for those libraries from the network drive to the local folder. This is still much quicker than individually re-installing all of these libraries separately.

#### 6. Final Note

I should just point out that I am working within the EULA of all the software I use. People working in multi-user sites should read the license terms of all purchased content carefully to make sure they are in compliance. The above procedure is purely to lessen the impact of trying to migrate a lot of software from one PC to another and make both PCs manageable in the interim.